# **Sistem Pendukung Keputusan Menentukan Area Percontohan Pada Pt. Iss Indonesia Menggunakan** *Multi Objective* **Optimization By Ratio Analysis (Moora)**

**Tonius Gulo \*, Jaka Prayudha \*\*, Ardianto Pranata \*\***

\* Program Studi Sistem Informasi, STMIK Triguna Dharma \*\* Program Studi Sistem Informasi, STMIK Triguna Dharma

*Article history:* Received Jun  $12<sup>th</sup>$ ,  $201x$  me. Revised Aug  $20<sup>th</sup>$ ,  $201x$  dimana pe Accepted Aug  $26<sup>th</sup>$ ,  $201x$  mengnambal

*Keyword: Sistem Pendukung Keputusan*

*MOORA Area Percontohan*

### **Article Info ABSTRACT**

, 201x *menentukan Pemilihan area percontohan terdapat suatu permasalahan yang Pada PT ISS INDONESIA dalam pengambilan keputusan untuk dimana pengambilan keputusan diambil dengan cara manual dan dapat menghambat proses pemilhan area percontohan pada PT. ISS INDONESIA*

*Oleh karena itu diperlukan adanya Sistem Pendukung Keputusan untuk menentukan Pemilihan area percontohan menggunakan metode MOORA. Dengan adanya sistem tersebut diharapkan kinerja dan waktu dalam pengambilan putusan Pemilihan area percontohan menjadi efektif dan efisien baik dari segi kecepatan maupun ketepatan dalam mengambil keputusan.*

*Hasil program ini menunjukkan bahwa sistem yang dibangun dengan berbasis dekstop dapat membantu perusahaan dalam mengambil keputusan Pemilihan area percontohan dengan cepat dan tepat .*

Copyright © 2020 STMIK Triguna Dharma.<br>All rights reserved.

First Author Nama : Tonius Gulo Kantor :STMIK Triguna Dharma Program Studi : SistemInformasi E-Mail :toniusgulo1@gmail.com

### **1. PENDAHULUAN**

PT. ISS Indonesia ini merupakan perusahaan yang dimana telah mampu dan berhasil mengembangkan bisnis dan usahanya secara baik mulai dari *Of ice Support, Gardening, Pest Control, Security Service, Landscaping, Catering Services, Parking Management dan Cleaning Services*. Keberhasilan dan kesuksesan karyawan dapat dinilai melalui kepuasan konsumen atau klien yaitu dengan berkurangnya jumlah keluhan dan tercapainya target yang maksimal. Penelitian ini memfokuskan pada karyawan PT. ISS Indonesia yang bertempat di Medan karena disini pusat kegiatan manajerial dilakukan. Kualitas kinerja karyawan yang tinggi sangatlah diharapkan dan diinginkan oleh perusahaan terserbut. Semakin banyak karyawan yang mempunyai kualitas kinerja yang tinggi, maka produktivitas perusahaan secara keseluruhan akan meningkat pesat sehingga perusahaan akan dapat bertahan dalam persaingan global [1]

Sistem Pendukung Keputusan (SPK) atau *Decision Support System (DSS)* adalah sebuah sistem yang mampu memberikan kemampuan pemecahan masalah maupun kemampuan pengkomunikasian untuk masalah dengan kondisi semi terstruktur dan tak terstruktur. Sistem ini digunakan untuk membantu pengambilan keputusan dalam situasi semi terstruktur dan situasi yang tidak terstruktur, dimana tak seorangpun tahu secara pasti bagaimana keputusan seharusnya dibuat [2]

*MOORA* adalah multiobjektif sistem mengoptimalkan dua atau lebih attribut yang saling bertentangan secara bersamaan. Metode ini diterapkan untuk memecahkan masalah dengan perhitungan matematika yang

kompleks [3]. Dengan metode ini dapat mempermudah pihak PT. ISS Indonesia untuk menetukan Area Percontohan yang tepat dan sesuai dengan tindakan yang dilakukan.

### **2 KAJIAN PUSTAKA**

### **2.1 Area Percontohan**

Pemilihan Area Percontohan merupakan aspek yang cukup penting dalam manajemen kinerja karena menghasilkan informasiyang berguna untuk keputusan administratif karyawan seperti promosi, pelatihan, reward, dan keputusan-keputusan lainnya. Melaksanakan pemilihan Area Percontohan bukan saja memilih dan menetapkan karyawan yang tepat, tetapi juga penting bagi pimpinan untuk merencanakan suatu kebijaksanan yang matang dalam memotivasi dan mengembangkan diri karyawan [4]

#### **2.2 Sistem Pendukung Keputusan**

Sistem Pendukung Keputusan (SPK) merupakan mengolah data menjadi informasi dalam mengambil keputusan dengan sistem komputer. dimana dalam mengolah masalah-masalah dengan mengevaluasi alternatif sehingga menjadi sebuah keputusan [5]

### **2.3 Metode** *Multi Objective Optimazation On The Basic Of Ratio Analysis (***MOORA)**

Penyelesaian metode *Multi-Objective Optimization On The Basis Of Ratio Analysis (MOORA)* terdiri dari lima langkah, yaitu sebagai berikut :

- Langkah 1 : Menginput nilai kriteria. Menginputkan nilai kriteria pada suatu alternatif dimana nilai tersebut nantinya akan diproses dan hasilnya akan menjadi sebuah keputusan.
- Langkah 2 : Merubah nilai kriteria menjadi matriks keputusan. Matriks keputusan berfungsi sebagai pengukuran kinerja dari alternatif *I* pada atribut *J* , *M* adalah alternatif dan n adalah jumlah atribut dan kemudian sistem rasio dikembangkan dimana setiap kinerja dari sebuah alternatif pada sebuah atribut dibandingkan dengan penyebut yang merupakan wakil untuk semua alternatif dari atribut tersebut. *x* adalah nilai kriteria masing-masing kriteria yang direpresentasikan sebagai matriks. Berikut adalah perubahan nilai kriteria menjadi sebuah matriks keputusan.

$$
X = \begin{bmatrix} x_{11} & x_{12} & \dots & x_{1n} \\ x_{21} & x_{22} & \dots & x_{2n} \\ \dots & \dots & \dots & \dots \\ x_{m1} & x_{m2} & \dots & x_{mn} \end{bmatrix} \tag{1}
$$

Langkah 3 :Normalisasi pada metode MOORA. Normalisasi bertujun untuk menyatukan setiap elemen matriks sehingga elemen pada matriks memiliki nilai yang seragam. Normalisasi ada MOORA dapat dihitung menggunakan persamaan sebagai berikut.  $x_{ij}$ 

$$
x^*_{ij} = \frac{x_{ij}}{\sqrt{[\sum_{i=1}^m x^2_{ij}]}}
$$

Langkah 4 : Mengurangi nilai maximax dan minimax. Untuk menandakan bahwa sebuah atribut lebih penting itu bisa di kalikan dengan bobot yang sesuai (koefisien signifikasi). (Brauers etal.2009 dalam Ozcelik, 2014). Saat atribut bobot dipertimbangkan perhitungan menggunakan persamaan sebgai berikut.

$$
y_i = \sum_{j=1}^m x^*_{ij} - \sum_{j=g+1}^n x^*_{ij}
$$

Langkah 5 : Menentukan rangking dari hasil perhitungan MOORA.

### **3. METODOLOGI PENELITIAN**

### **3.1 Metode Penelitian**

Dalam melakukan penelitian dilakukan beberapa cara, sebagai berikkut:

*1. Data Collecting* (Teknik Pengumpulan Data)

a. Observasi

Kegiatan observasi dalam penelitian ini dilakukan dengan tinjauan langsung ke PT. ISS Indonesia Medan yang berada di Jl. Williem Iskandar.Komp MMTC Blok A-23,Kab.Deli Serdang. b. Wawancara

Setelah itu dilakukan wawancara kepada Pimpinan Perusahaan yaitu Bapak Surya Renold Tambunan yang mempunyai andil dalam riwayat menentukan area percontohan untuk menanyakan apa yang menjadi kendala selama ini.

Berikut adalah data yang didapatkan dari PT. ISS Indonesia Medan berupa hasil wawancara dan juga dokumentasi perusahaan pada tanggal 13 januari 2020:

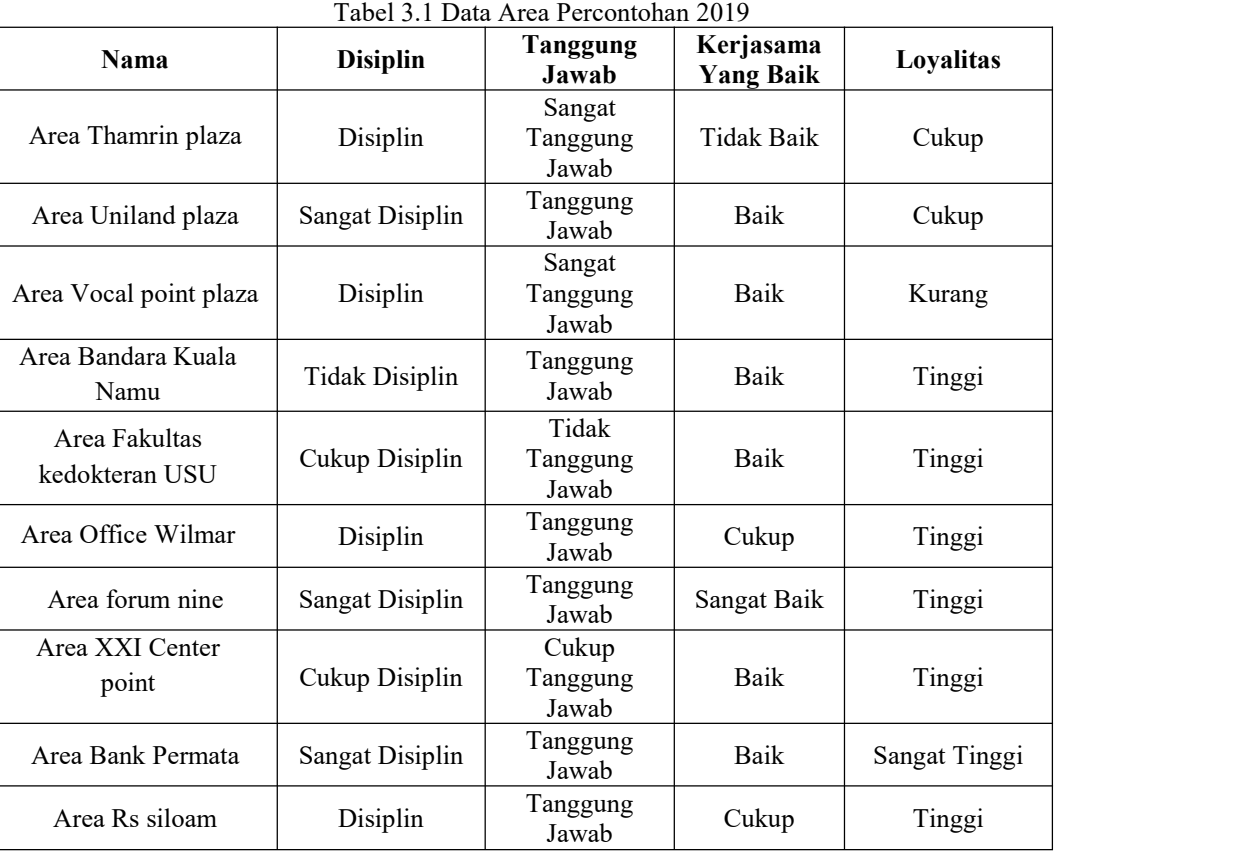

*2. Study of Literature* (Studi Kepustakaan)

Di dalam studi literatur, penelitian ini banyak menggunakan jurnal-jurnal baik jurnal internasional, jurnal nasional, jurnal lokal maupun buku sebagai sumber referensi. Dari komposisi yang ada jumlah literatur yang digunakan sebanyak 21 dengan rincian: 7 jurnal nasional, , 5 jurnal lokal, 6 jurnal tentang aplikasi pengembang sitem, dan 3 buku nasional Diharapkan dengan literatur tersebut dapat membantu peneliti dalam menyelesaikan permasalahan yang terjadi di PT. ISS Indonesia Medan terkait menentukan area percontohan.

#### **3.2 Metode Perancangan Sistem**

Dalam metode perancangan sistem untuk software yang dapat digunakan beberapa metode diantarnya algoritma *Waterfall* (algoritma air terjun). Berikut ini adalah contoh penulisan Metode Perancangan Sistem:

- 1. Analisa Masalah dan Kebutuhan
	- *2. Design*
	- 3. *Code*
- 4. *Testing*
- 5. *Maintenance*

#### **3.3 Algoritma Sistem**

Algoritma sistem adalah penjelasan langkah-langkah penyelesaian masalah dalam merancang *Decision* Algoritma sistem merupakan penjelasan langkah-langkah penyelesaian masalah dalam perancangan sistem pendukung keputusan dalam menentukanarea percontohan dengan menggunakan metode *MOORA.* Hal ini dilakukan untuk meningkatkan produktifitas dan keberhasilan perusahaan dalam menghadapi persaingan dunia bisnis khususnya di dunia teknologi.

3.3.1 Tahapan Penyelesaian

Dibawah ini adalah tahapan penyelesaian menggunakan metode MOORA sebagai berikut:

- 1. Membuat Matriks Keputusan
- 2. Melakukan Normalisasi Matriks
- 3. Matriks Kinerja Ternormalisasi
- 4. Menghitung Nilai Yi

### 5. Perangkingan

3.3.2 *Flowchart* dari metode MOORA

Dibawah ini adalah *Flowchart* dari Proses metode MOORA sebagai berikut

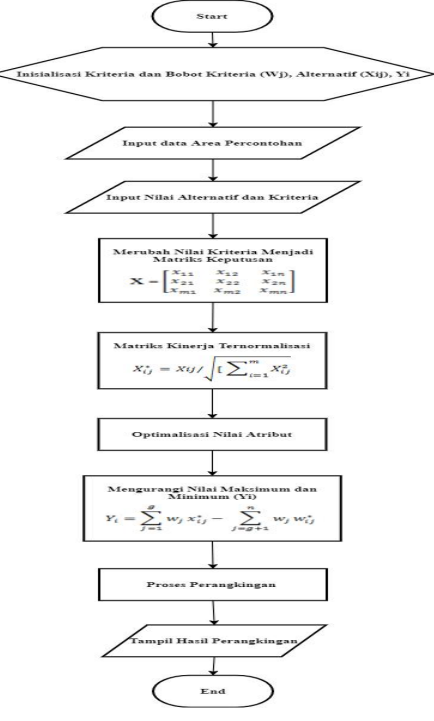

Gambar 3.1 : *Flowchart* Menentukan Area Percontohan

### 3.3.3 Deskripsi Data dari Penelitian

Berikut ini adalah data yang digunakan sebagai sampel dalam penelitian ini yaitu sebagai berikut: Tabel 3.2 Tabel Keterangan Kriteria

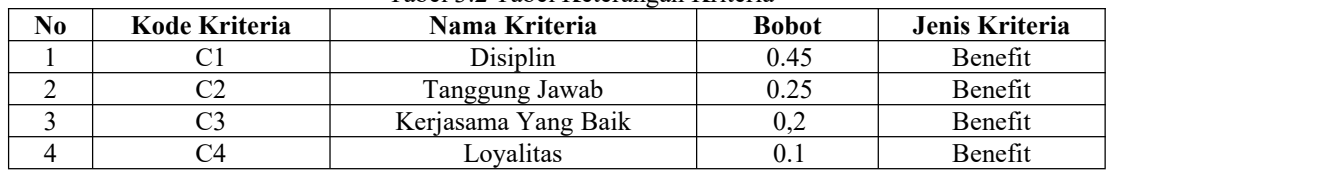

Berdasarkan data yang didapat tersebut perlu dilakukan konversi setiap kriteria untuk dapat dilakukan pengolahan kedalam metode *MOORA*. Berikut ini adalah tabel konversi dari kriteria yang digunakan:

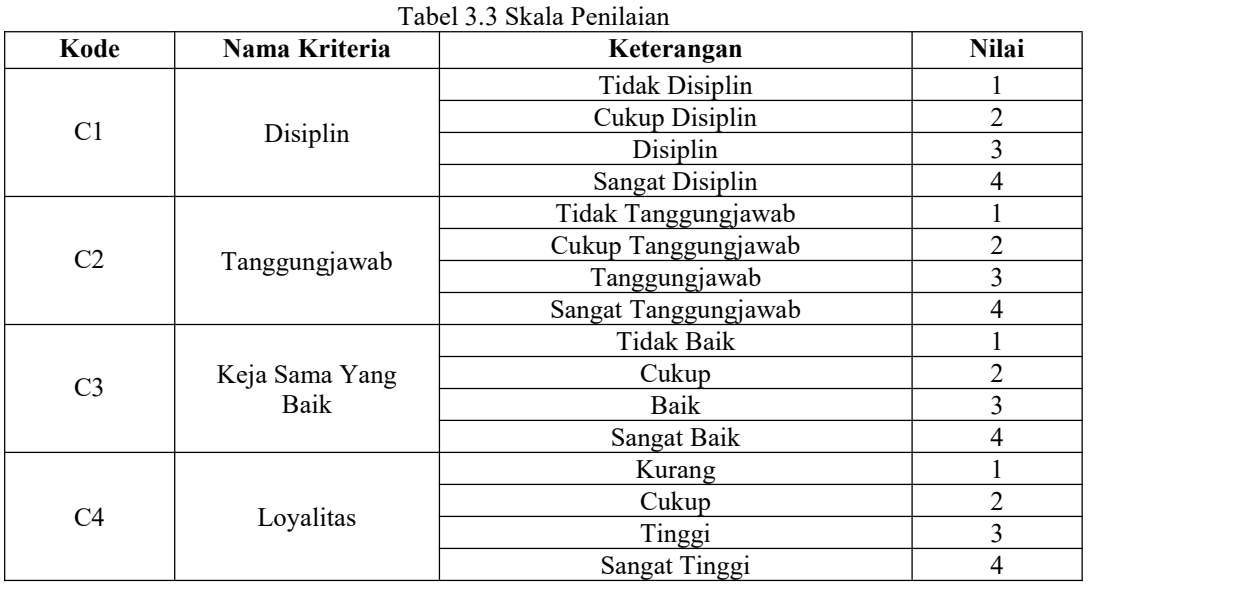

Suatu kriteria yang tidak menguntungkan maka dikatakan minimum dan kriteria yang menguntungkan disebut maximum. Pada kasus ini keempat kriteria yang digunakan adalah kriteria yang maximum karena sumua kriteria yang digunakan sangat berpengaruh pada proses menentukan Area Percontohan pada PT. ISS Indonesia Cabang Medan.

| N <sub>0</sub> | Kode | <b>Kriteria</b>   | Keterangan |
|----------------|------|-------------------|------------|
|                |      | Disiplin          | MAX        |
|                |      | Tanggung jawab    | MAX        |
|                |      | Kerjasama yg baik | MAX        |
|                |      | Lovalitas         | MAX        |

Tabel 3.6 Nilai Maxsimum Kriteria

Data Area Percontohan dan nilai adalah data yang bersumber dari PT. ISS Indonesia Cabang Medan yang berisi tentang data-data penilaian terhadap Area Percontohan. Untuk memudahkan dalam perhitungan maka data yang digunakan sebagai perwakilan dalam proses penentuan Area Percontohan pada PT. ISS Indonesia Cabang Medan

| N <sub>O</sub> | <b>NIAP</b>     | <b>NAMA AREA</b>                | <b>ALAMAT</b>                             | <b>TELP</b> |
|----------------|-----------------|---------------------------------|-------------------------------------------|-------------|
| 1              | A01             | Area Thamrin                    | Jl. M.H Thamrin No. 33                    | 62614576182 |
| 2              | A02             | Area Uniland Plaza              | Jl. Letjen Haryono No. A-1                | 62618934052 |
| 3              | A03             | Area Vocal point plaza          | Jl. Arteri Ring Road No. 12               | 62610958301 |
| $\overline{4}$ | A <sub>04</sub> | Area Bandara<br>Kuala Namu      | Jl. Bandar Kuala Namu<br>Pasar Enam       | 62617634905 |
| 5              | A05             | Area Fakultas<br>kedokteran USU | Jl. DR. Mansyur No. 5<br>Medan Baru       | 62615028192 |
| 6              | A06             | Area Office Wilmar              | Jl. Putri Hijau No. 10<br>Kota Medan      | 62619140876 |
| 7              | A <sub>07</sub> | Area forum Nine                 | Jl. Iman Bonjol N0.9 Petisah<br>Tengah    | 62611930274 |
| 8              | A <sub>08</sub> | Area XXI Center point           | Jl. Jawa No. 8 Gang Buntu                 | 62613412720 |
| 9              | A09             | Area Bank Permata               | Jl. Iakandar Muda No. 256 Petisah<br>Hulu | 62610318042 |
| 10             | A10             | Area Rs siloam                  | Jl. Iman Bonjol N0.6 Petisah<br>Tengah    | 62614018469 |

Tabel 3.6 Data Calon Area Percontohan

Data Area Percontohan yang diperoleh diberikan penilaian sesuai dengan kriteria yang berlaku. Tabel 3.6 Data Penilaian Dengan huruf

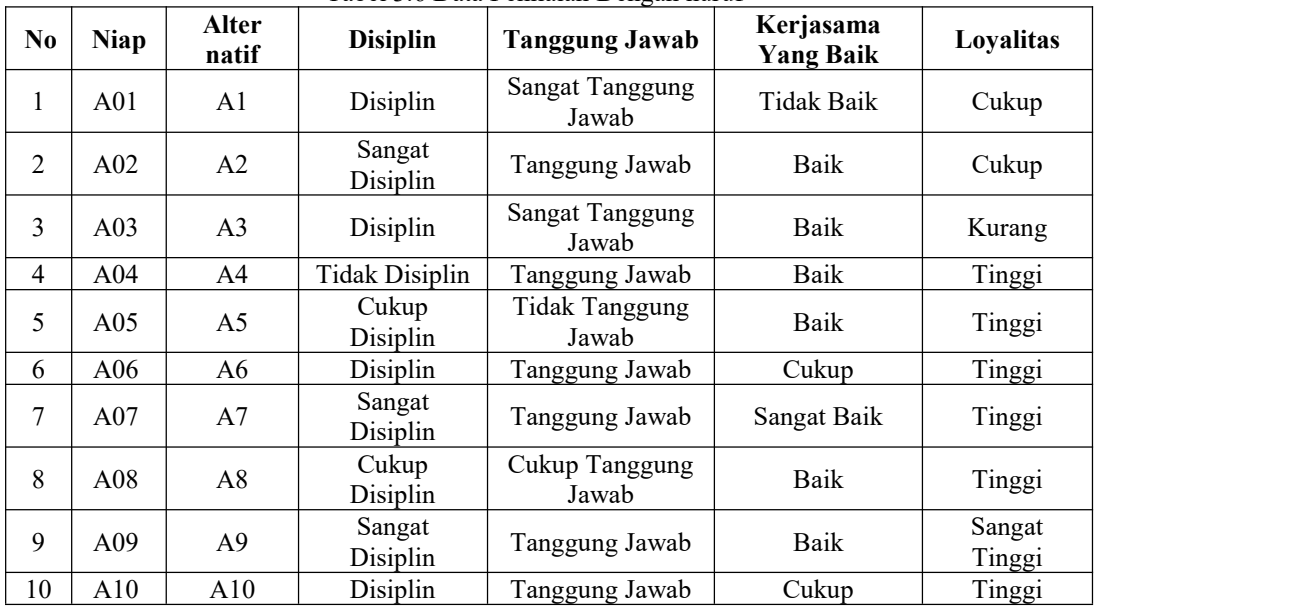

| N <sub>O</sub> | <b>NIAP</b>     | Alternatif     | C1                | ັ<br>ັ<br>C <sub>2</sub> | C <sub>3</sub> | C <sub>4</sub>     |
|----------------|-----------------|----------------|-------------------|--------------------------|----------------|--------------------|
|                | A01             | A1             |                   | $\overline{4}$           |                | $\bigcap$          |
| 2              | A02             | A2             | 4                 | 3                        | 3              | ∠<br>$\mathcal{L}$ |
| 3              | A03             | A <sub>3</sub> |                   | $\overline{4}$           | ◠              | ∠                  |
| 4              | A <sub>04</sub> | A4             |                   | $\bigcirc$               | ◠              | 3                  |
| 5              | A05             | A <sub>5</sub> | ◠                 |                          | ⌒              | 3                  |
| 6              | A06             | A6             | $\mathbf{\hat{}}$ | 3                        | ↑              | 3                  |
| $\mathcal{L}$  | A07             | A7             | 4                 | 3                        | 4              | 3                  |
| 8              | A <sub>08</sub> | A8             | ◠                 | $\bigcap$                | 3              | 3                  |
| 9              | A09             | A <sub>9</sub> | 4                 | $\mathbf{R}$             | ◠              | 4                  |
| 10             | A10             | A10            |                   | $\mathbf{R}$             | ◠              | 3                  |
|                |                 | <b>OPTIMUM</b> | <b>MAX</b>        | <b>MAX</b>               | <b>MAX</b>     | <b>MAX</b>         |

Tabel 3.7 Data Penilaian Dengan Angka

3.3.4 Penyelesaian Masalah Dengan Mengadopsi Metode

Sesuai dengan referensi yang telah dipaparkan pada bab sebelumnya, berikut iniadalah langkahlangkah penyelesaiannya yaitu:

3.3.4.1 Membuat Matriks Keputusan.

Berikut adalah matriks keputusan berdasarkan data hasil konversi nilai alternative yaitu sebagai berikut:

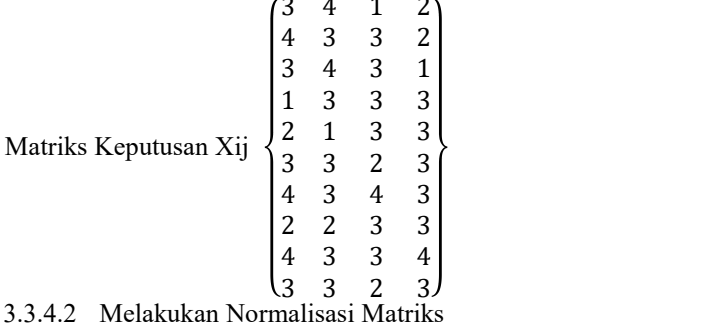

Berikut ini adalah normalisasi matriks dari nilai alternatif sesuai dengan jenis kriterianya dengan ketentuan:

$$
X_{ij}^* = Xij/\sqrt{\left[\sum_{i=1}^m X_{ij}^2\right]}
$$

Matriks Kinerja Ternolmalisasi Mencari Rasio Disiplin (C1) :

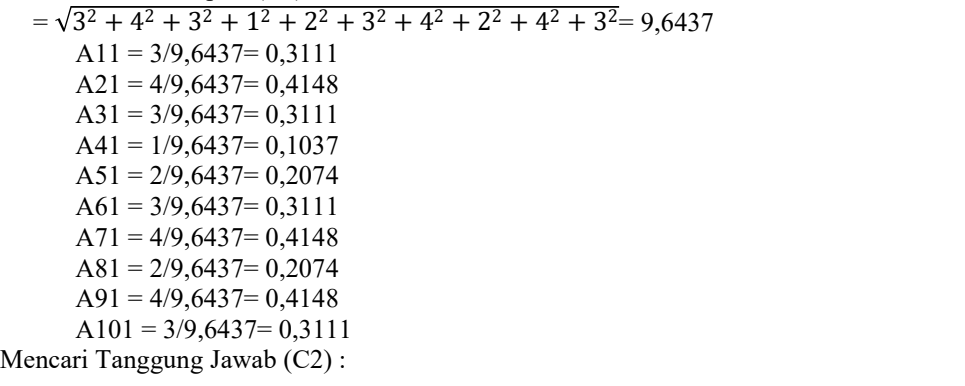

 $= \sqrt{4^2 + 3^2 + 4^2 + 3^2 + 1^2 + 3^2 + 3^2 + 2^2 + 3^2 + 3^2} = 9,5394$  $A12 = 4/9,5394 = 0,4193$  $A22 = 3/9,5394 = 0,3145$  $A32 = 4/9,5394 = 0,4193$  $A42 = 3/9,5394 = 0,3145$  $A52 = 1/9,5394 = 0,1048$ 

```
A62 = 3/9,5394 = 0,3145A72 = 3/9,5394 = 0,3145A82 = 2/9.5394 = 0.2097A92 = 3/9,5394 = 0,3145A102= 3/9,5394 = 0,3145Mencari Rasio Kerjasama Yang Baik (C3) : = \sqrt{1^2 + 3^2 + 3^2 + 3^2 + 2^2 + 4^2 + 3^2 + 3^2 + 2^2} = 8,8882A13 = 1/8,8882 = 0,1125A23 = 3/8,8882 = 0,3375A33 = 3/8,8882 = 0,3375A43 = 3/8,8882 = 0,3375A53 = 3/8,8882 = 0,3375A63 = 2/8,8882 = 0,2250A73 = 4/8,8882 = 0,4500A83 = 3/8,8882 = 0,3375A93 = 3/8,8882 = 0,3375A103= 2/8,8882= 0,2250
   Mencari Rasio Loyalitas (C4) : = \sqrt{2^2 + 2^2 + 1^2 + 3^2 + 3^2 + 3^2 + 3^2 + 3^2 + 4^2 + 3^2} = 8,8882A14 = 2/8,4852 = 0,2250A24 = 2/8,4852 = 0,2250A34 = 1/8,4852 = 0, 1125A44 = 3/8,4852 = 0,3375A54 = 3/8,4852 = 0,3375A64 = 3/8,4852 = 0,3375A74 = 3/8,4852 = 0,3375A84 = 3/8,4852 = 0,3375A94 = 4/8,4852 = 0,4500A104 = 3/8,4852 = 0,33753.3.4.3 Matriks Kinerja Ternormalisasi
   Berdasarkan perhitungan diatas, berikut ini adalah matriks kinerja ternormalisasi yaitu sebagai berikut:
              0,3111 0,4193 0,1125 0,2250 )0,4148 0,3145 0,3375 0,2250
              0,3111 0,4193 0,3375 0,1125 |
              0,1037 0,3145 0,3375 0,3375 |
              0,2074 0,1048 0,3375 0,3375
              0,3111 0,3145 0,2250 0,3375 (
              0,4148 0,3145 0,4500 0,3375
Xij =
```
0,2074 0,2097 0,3375 0,3375 0,4148 0,3145 0,3375 0,4500 0,3111 0,3145 0,2250 0,3375 ) Mengoptimalisasi nilai atribut: 0,3111 0,4193 0,1125 0,2250  $0,4148$   $0,3145$   $0,3375$   $0,2250$   $)$ 0,3111 0,4193 0,3375 0,1125 | 0,1037 0,3145 0,3375 0,3375 |  $0,2074$   $0,1048$   $0,3375$   $0,3375$   $\Big\lfloor_{\begin{array}{c} \text{unif } 0 \leq x \leq 0 \\ 0,1 \leq 0 \leq 0 \end{array}}$  $0,3111$   $0,3145$   $0,2250$   $0,3375$   $\}$  W 0,4148 0,3145 0,4500 0,3375 | 0,2074 0,2097 0,3375 0,3375 0,4148 0,3145 0,3375 0,4500  $Xij =$   $\begin{matrix} 0.2074 & 0.3145 \\ 0.3111 & 0.3145 \end{matrix}$   $\begin{matrix} 0.2250 & 0.3375 \\ 0.3375 \end{matrix}$  \*Wj

 $0,3111$   $0,3145$   $0,2250$   $0,3375$   $\bigcup$ 

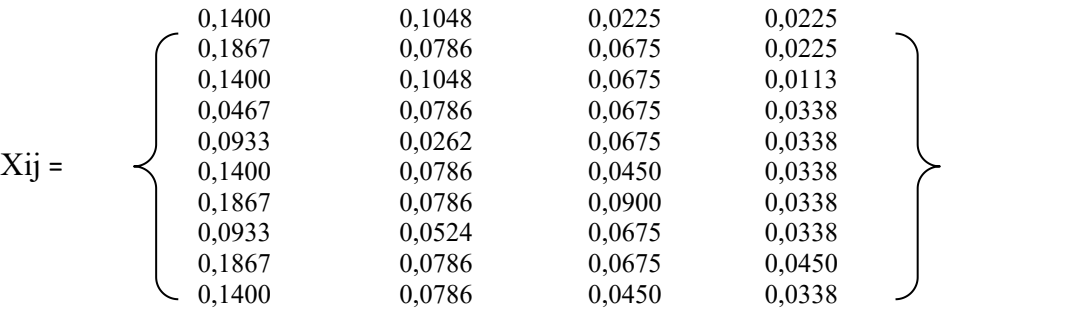

Maka nilai  $X_{ij}$ \*W<sub>j</sub> yaitu sebagai berikut:

3.3.4.4 Menghitung Nilai Yi

Untuk menghitung nilai yi dapat menggunakan rumus:

$$
y_i^* = \sum_{j=1}^g wj \, x_{ij}^* - \sum_{j=g+1}^n wj \, x_{ij}^*
$$

Tabel 3.8 Peringkat Ordinal dari Sistem Rasio

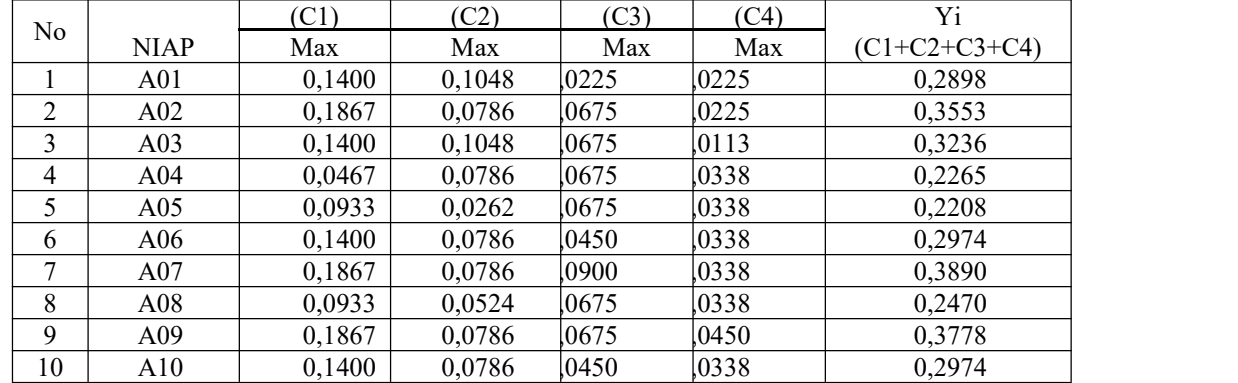

### 3.3.4.5 Perangkingan

Berdasarkan nilai Yi di atas berikut ini adalah hasil dan perangkingan dari penilaian skala prioritas *Project* yaitu sebagai berikut:

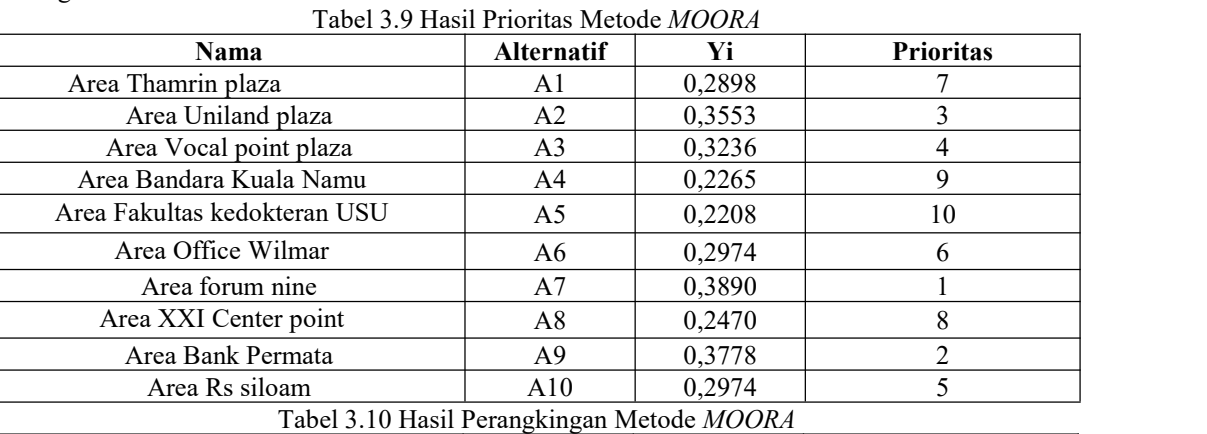

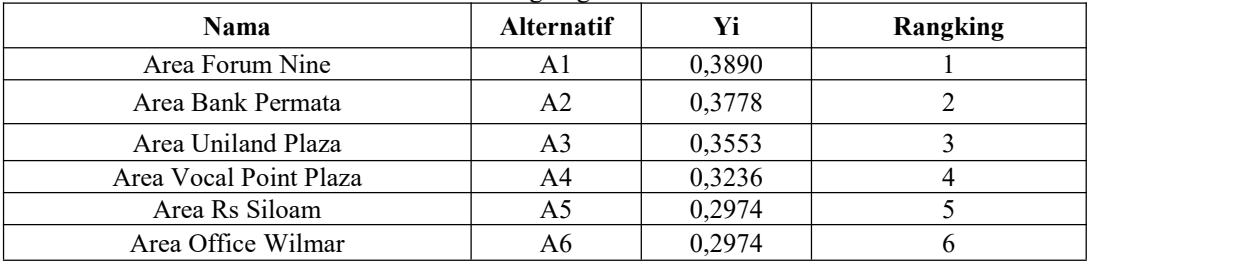

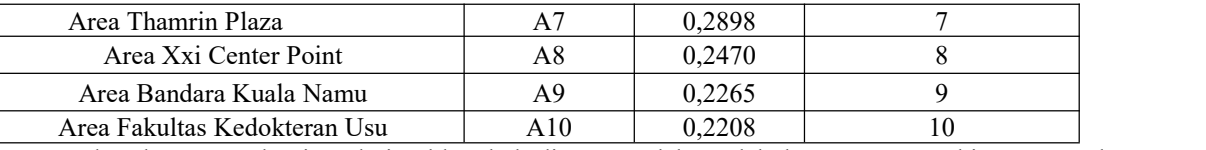

Berdasarkan penyelesaian dari table-tabel diatas setelah melakukan proses perhitungan maka diperolehlah Perusahaan yang akan dipilih dalam Menentukan Area Percontohan Pada PT. ISS Indonesia yang lebih di utamakan dengan minimal nilai yang di ambil dari nilai rata-rata Yi terendah yaitu 0,3025 maka diperolehlah Peringkat1 (Area Forum Nine), Peringkat 2 (Area Bank Permata), Peringkat 3 (Area Uniland Plaza).

### **4. PEMODELAN DAN PERANCANGAN SISTEM**

### **4.1 Pemodelan Sistem**

Model sistem yang akan dibentuk menggunakan dua jenis pemodelan, yang pertama menggunakan *UML* dan kemudian menggunakan *flowchart*sistem. *UML* adalah salah satu alat bantu yang sangat handal didunia pengembangan sistem yang berorientasi objek.

#### **5. PENGUJIAN DAN IMPLEMENTASI**

Implementasi sistem adalah sebuah tahapan untuk menerapkan sistem yang telah dirancang dan dibangun. Berikut adalah tampilan sistem yang sudah dirancang dan dibangun yang menerapkan metode *MOORA :*

- *1.* Tampilan *Form Login*
	- Di bawah ini merupakan tampilan *form login* adalah sebagaiberikut:

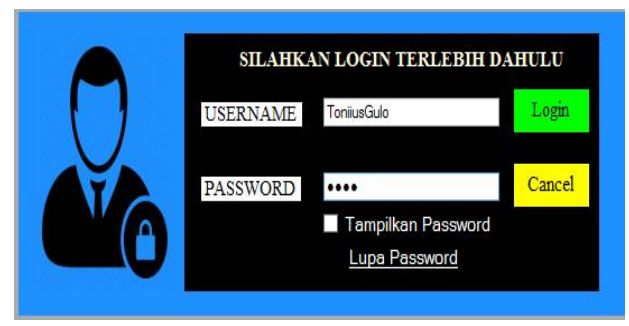

Gambar 4.1 Tampilan *Form* Login

2. Tampilan Menu Utama Di bawah ini merupakan tampilan halaman menu utama adalah sebagai berikut :

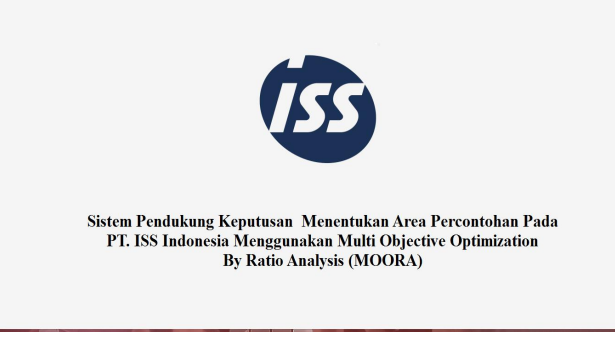

Gambar 4.2 Tampilan *Form* Menu Utama

3. Tampilan Data Area Percontohan Di bawah ini merupakan tampilan *form input* data perusahaan adalah sebagai berikut :

|                      |                          | <b>FORM Data Area Percontohan</b> |               |                 |
|----------------------|--------------------------|-----------------------------------|---------------|-----------------|
|                      | DATA AREA PERCONTOHAN    |                                   |               | <b>TAMBAH</b>   |
| <b>NIAP</b>          | A11                      |                                   |               | <b>UBAH</b>     |
|                      | Nama Area Percontohan    |                                   |               | <b>BATAL</b>    |
| Alamat               | Nomor Telepon            |                                   |               | <b>HAPUS</b>    |
|                      |                          |                                   |               |                 |
|                      |                          |                                   |               | <b>BEETALAR</b> |
|                      |                          |                                   |               |                 |
| <b>NIAP</b>          | Nama Area Percontohan    | Alamat                            | Nomor Telepon |                 |
| <b>A01</b>           | Area Thamrin plaza       | Jl. Dr. Mansyu                    | 082166745567  |                 |
| A02                  | Area Uniland plaza       | Jl. Kejaksaan                     | 082363439080  |                 |
| A03                  | Area Vocal point plaza   | JL, Jenderal G., 082343446543     |               |                 |
| AA                   | Area Bandara Kuala Na    | Jl. Iskandar M                    | 081289909192  |                 |
| AD5                  | Area Fakultas kedoktera  | JT. LETTEN J.                     | 082278876786  |                 |
| AD6                  | Area Office Wilmar       | Jl. Kapiten Pur 082388889090      |               |                 |
| A07                  | Area forum nine          | JL. FLAMBOY 082265777721          |               |                 |
| $A$ <sub>0</sub> $S$ | Area XXI Center point    | JL. PELAJAB                       | 081245456565  |                 |
| $A$ 09               | <b>Area Bank Permata</b> | JL. JURUNG                        | 082333345678  |                 |

Gambar 4.3 Tampilan *Form* Data Perusahaan

### 4. Tampilan Data Kriteria

Di bawah ini merupakan tampilan *form* data kriteria adalah sebagai berikut :

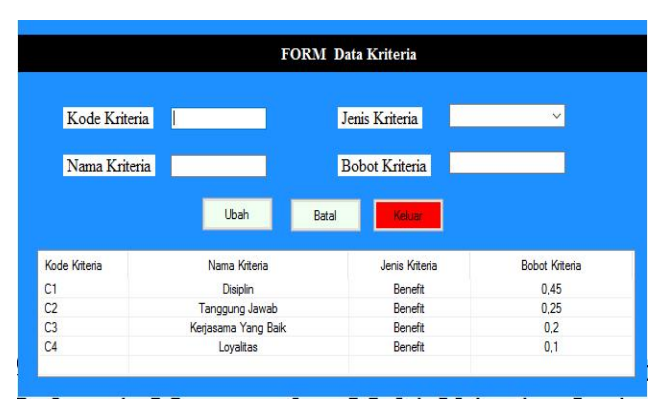

Gambar 4.4 Tampilan *Form* Data Kriteria

5. Tampilan Form Penilaian

Di bawah ini merupakan tampilan *form input* data Penilaian adalah sebagai berikut :

|                        |                 |                                            |                        | <b>FORM PENILAIAN</b>            |                     |                         |
|------------------------|-----------------|--------------------------------------------|------------------------|----------------------------------|---------------------|-------------------------|
| Kode Alternatif        |                 | 11                                         |                        |                                  |                     |                         |
| <b>NIAP</b>            |                 | Pilh:                                      |                        |                                  |                     |                         |
| Nama Area Percontohan  |                 |                                            |                        |                                  |                     |                         |
| Isi Data Tiap Kriteria |                 |                                            |                        |                                  | Pembobotan Kriteria |                         |
| <b>Disiplin</b>        |                 | Pilih:                                     | $\checkmark$           | C1                               |                     |                         |
| Tanggung Jawab         |                 | Pilih <sup>-</sup>                         | $\ddot{}$              | C2                               |                     |                         |
|                        |                 |                                            |                        |                                  |                     |                         |
| Kerjasama Yang Baik    |                 | Pilih:                                     | $\checkmark$           | C <sub>3</sub>                   |                     |                         |
| Lovaitas               |                 | Pilih:                                     | $\checkmark$           | C4                               |                     |                         |
|                        |                 |                                            | Remib                  |                                  |                     |                         |
|                        | Tambah          | <b>Ubah</b>                                |                        | Hapus                            | Keluar              |                         |
| Kode Altematif         | <b>NIAP</b>     | Nama Area Percontohan                      | Disiplin               | Tanggung Jawab                   | Keriasama Yang Baik | Lovaltas                |
| 01                     | A01             | Area Thamrin plaza                         | Disiplin               | Tanggung Jawab                   | Baik                | Cukup                   |
| 02                     | A02             | Area Uniland plaza                         | Sangat Di              | Sangat Tanggu                    | <b>Rajc</b>         | Kurang                  |
|                        | A03             | Area Vocal point plaza                     | Disiplin               | Tanggung Jawab                   | Baik                | Tinggi                  |
|                        | A <sub>04</sub> | Area Bandara Kuala Namu                    | Tidak Disi             | Tidak Tanggung                   | <b>Baik</b>         | Tinggi                  |
| 03<br>04<br>05         | A05             | Area Eakultas kedoktera                    | Cukup Dis              | Tanggung Jawab                   | Cukup               | Tinggi                  |
|                        | A06             | Area Office Wilman                         | Disiplin               | Tanggung Jawab                   | Sangat Baik         | Tinggi                  |
|                        | A07             | Area fon im nine                           | Sangat Di              | Cukup Tanggun                    | <b>Baik</b>         | Tinggi                  |
| 06<br>07<br>08<br>09   | A08<br>A09      | Area XXI Center point<br>Area Bank Permata | Cukup Dis<br>Sangat Di | Tanggung Jawab<br>Tanggung Jawab | Baik<br>Cukun       | Sangat Tinggi<br>Tinggi |

Gambar 4.5 Tampilan *Form* Penilaian

6. Form Perhitungan Moora Di bawah ini merupakan tampilan *form* Proses perhitungan Metode *MOORA*:

|                                     |                                                    |                                                                      |                                              |                         |                    |                | <b>FORM PERHITUNGAN</b> |                         |                      |          |                         |
|-------------------------------------|----------------------------------------------------|----------------------------------------------------------------------|----------------------------------------------|-------------------------|--------------------|----------------|-------------------------|-------------------------|----------------------|----------|-------------------------|
|                                     |                                                    |                                                                      |                                              |                         |                    |                |                         |                         |                      |          |                         |
|                                     | Data Awal                                          |                                                                      |                                              |                         |                    |                |                         |                         |                      |          |                         |
| Kode AL                             |                                                    | <b>NIAP</b>                                                          | Disjolin                                     | C1                      | Tanggun            | C2             | Keriasama               | C <sub>3</sub>          | Lovaltas             |          | C4                      |
| 01                                  |                                                    | An1                                                                  | Disjolin                                     | 3                       | Tanggun            | $\Delta$       | <b>Raik</b>             | 1                       | Culcup               |          | $\overline{z}$          |
| 02 <sub>2</sub>                     |                                                    | AD2                                                                  | Sangat Disiplin                              | a                       | Sangat             | $\mathbf{a}$   | Baik                    | $\overline{\mathbf{3}}$ | Kurang               |          | $\overline{2}$          |
| 03                                  |                                                    | A <sub>03</sub>                                                      | Distplin                                     | $\overline{\mathbf{3}}$ | Tanggun            | $\overline{a}$ | Back                    | $\overline{3}$          | Tingal               |          | 1                       |
| 04                                  |                                                    | A04                                                                  | Tidak Disiplin                               | f.                      | Tidak Ta           | 3              | Baik                    | 3                       | Tingal               |          | 3                       |
| O <sub>n</sub>                      |                                                    | Ans.                                                                 | Cukup Disiplin                               | $\overline{2}$          | Tanggun            | T.             | Culcup                  | 3                       | Tinggi               |          | $\overline{\mathbf{3}}$ |
| 06                                  |                                                    | A06                                                                  | Disjolin                                     | $\mathbf{a}$            | Tanggun            | 3              | Sangat Baik             | $\overline{z}$          | Tinggi               |          | $\overline{\mathbf{3}}$ |
| 0 <sub>7</sub>                      |                                                    | A07                                                                  | Sangat Disiplin                              | á,                      | Cukup T            | ā              | Balk                    | 4                       | Tinggi               |          | $\overline{\mathbf{3}}$ |
| 08                                  |                                                    | A08                                                                  | Cukup Displin                                | $\overline{2}$          | Tanggun            | $\overline{a}$ | Baik                    | $\overline{\mathbf{3}}$ | <b>Sangat Tinggi</b> |          | 3                       |
| 09                                  |                                                    | Ans.                                                                 | Sangat Disiplin                              | 4                       | Tanggun            | 3              | Culcup                  | 3                       | Tinggi               |          | 4                       |
| $\sim$<br>÷                         |                                                    | $-$                                                                  | <b>MAY 1979</b>                              | ٠                       | - -                | ٠              | - -                     | -                       | -                    |          | ٠<br>$\mathbf{r}$       |
| $\mathbf{a}$<br>×<br>$\overline{2}$ | $\overline{a}$<br>$\overline{3}$<br>$\blacksquare$ | $\overline{\mathbf{3}}$<br>$\overline{a}$<br>$\overline{\mathbf{3}}$ | $\mathbf{I}$<br>$\overline{3}$<br>$\bar{3}$  | <b>Bobot</b>            |                    |                |                         | Keluar                  |                      |          |                         |
| $\overline{\mathbf{z}}$             | $\overline{\phantom{a}}$                           | $\overline{2}$                                                       | $\overline{\mathbf{3}}$                      | 0.45                    | 0.25               | 0.2            | 0.1                     |                         |                      |          |                         |
| 4                                   | $\overline{\mathbf{a}}$                            | 4                                                                    |                                              |                         |                    |                |                         |                         |                      |          |                         |
|                                     |                                                    | $\sim$                                                               |                                              |                         |                    |                |                         |                         |                      |          |                         |
|                                     | ٠                                                  |                                                                      | $\overline{\mathbf{3}}$<br>$\checkmark$<br>× |                         |                    |                |                         |                         |                      |          |                         |
|                                     |                                                    |                                                                      | $\overline{\phantom{1}}$                     |                         | <b>Tabel Hasil</b> |                |                         |                         |                      |          |                         |
|                                     | Normalisasi                                        |                                                                      |                                              | Atematé                 |                    |                | <b>NIAP</b>             |                         | Hast                 | Rangking |                         |
|                                     |                                                    |                                                                      |                                              | O <sub>1</sub>          |                    |                | A01                     |                         |                      |          |                         |
|                                     |                                                    |                                                                      |                                              | 02                      |                    |                | An2                     |                         |                      |          |                         |
|                                     |                                                    |                                                                      |                                              | 03                      |                    |                | A03                     |                         |                      |          |                         |
|                                     |                                                    |                                                                      |                                              | 04                      |                    |                | AO4                     |                         |                      |          |                         |
|                                     |                                                    |                                                                      |                                              | 05                      |                    |                | A05                     |                         |                      |          |                         |
|                                     |                                                    |                                                                      |                                              | 06                      |                    |                | A06                     |                         |                      |          |                         |
| ż                                   |                                                    |                                                                      |                                              | 07<br><b>AA</b>         |                    |                | A07<br>a.m.m.           |                         |                      |          | $\checkmark$            |

Gambar 4.6 Tampilan *Form* Perhitungan *MOORA*

7. Tampilan Laporan Hasil Perhitungan Di bawah ini merupakan tampilan *form* Laporan Hasil Perhitungan Metode *MOORA*:

| <b>ISS</b><br>Jl. Williem Iskandar Komp MMTC Blok A-23, Kab.Deli Serdang<br>Telepon: (021) 5722593<br>Medan - Sumatra Utara (20135) |                 |                                                              |        |                         |  |  |
|----------------------------------------------------------------------------------------------------|-----------------|--------------------------------------------------------------|--------|-------------------------|--|--|
|                                                                                                    |                 | E-Desicion Analisis System Study Menentukan Area Percontohan |        |                         |  |  |
| Alternatif                                                                                                    | <b>NLAP</b>     | Nama Area Percontohar                                        | Hasil  | <b>Rangking</b>         |  |  |
| 07                                                                                                    | A07             | Area forum nine                                              | 0.3890 | 1                       |  |  |
| 09                                                                                                    | A09             | Area Bank Permata                                            | 0.3778 | $\overline{z}$          |  |  |
| 02                                                                                                    | A02             | Area Uniland plaza                                           | 0.3553 | $\overline{\mathbf{3}}$ |  |  |
| 03                                                                                                    | A03             | Area Vocal point plaza                                       | 0.3236 | 4                       |  |  |
| 10                                                                                                    | A10             | Area Rs siloam                                               | 0.2974 | 5                       |  |  |
| 06                                                                                                    | A06             | Area Office Wilmar                                           | 0.2974 | 6                       |  |  |
| 01                                                                                                    | A01             | Area Thamrin plaza                                           | 0.2898 | 7                       |  |  |
| 08                                                                                                    | A08             | Area XXI Center point                                        | 0.2470 | $\mathbf{x}$            |  |  |
| 0.4                                                                                                    | A <sub>04</sub> | Area Bandara Kuala Nam                                       | 0.2265 | ۰                       |  |  |
| 05                                                                                                    | A05             | Area Fakultas kedokteran                                     | 0.2208 | 10                      |  |  |

Gambar 4.7 Tampilan *Form* Laporan

### **6. KESIMPULAN**

Berdasarkan penelitian yang telah melalui tahap perancangan dan evaluasi sistem pendukung keputusan dalam menentukan area percontohan pada PT ISS Indonesia dengan menggunakan metode MOORA maka dapat disimpulkan bahwa:

- 1. Dalam menganalisa Sistem Pendukung Keputusan dalam menentukan area percontohan pada PT ISS Indonesia analisa dilakukan dengan cara melihat secara langsung setiap permasalahan yang terjadi untuk mengambil sample kriteria agar keputusan dapat di lakukan dengan cepat dan tepat.
- 2. Dalam menerapkan metode MOORA dalam menentukan area percontohan yang dimana metode MOORA ini melakukan proses secara bertahap untuk menentukan area percontohan yang nantinya menghasilkan perangkingan yang akan diterima oleh perusahaan.
- 3. Dalam merancang dan membangun aplikasi sistem pendukung keputusan menggunakan metode MOORA pada PT ISS Indonesia maka didapatlah Aplikasi yang mampu mempermudah dan mempercepat dalam menentukan perhitungan area percontohan*.*

#### **UCAPAN TERIMA KASIH**

Puji syukur saya panjatkan kehadirat Tuhan yang Maha Esa karena berkat rahmat Nya, yang masih memberikan kesehatan dan kesempatan sehingga dapat diselesaikan jurnal ilmiah ini dengan baik. Saya ucapkan terima kasih kepada ketua yayasan STMIK Triguna Dharma, kepada Bapak Jaka Prayudha S.Kom., M.Kom selaku dosen pembimbing 1, kepada Bapak Ardianto Pranata ,S.Kom., M.kom selaku dosen pembimbing 2 , kepada kedua orang tua saya yang selalu memberikan dukungan dan doa kepada saya dan tidak lupa kepada teman-teman saya seperjuangan

#### **REFERENSI**

- [1] D. Perspektif And E. Institusional, "Jurnal Ekonomi Gratis," Vol. 1, No. 1, Pp. 149–156, 2018.
- [2] R. P. A. Nugroho And Purwanto, "Rancangan Sistem Pendukung Keputusan Penerimaan Pegawai Menggunakan Metode Profil Matching," *Eksplora Inform.*, Vol. 5, No. 1, Pp. 33–42, 2015.
- [3] K. Erwansyah Stmik Triguna Dharma, "Sistem Pendukung Keputusan Menentukan Mitra Kerja Entri Data Baru Pada Badan Pusat Statistik Kota Medan Menggunakan Metode Moora(Multi Objective Optimization On The Basis Of Ratio Analysis)," Vol. 18, No. Saintikom, Pp. 35–40, 2019.
- [4] I. H. Firdaus *Et Al.*, "Sistem Pendukung Keputusan Penentuan Karyawan Terbaik," Vol. 2016, No. Sentika, Pp. 18–19, 2016.
- [5] A. Safitra, I. A. Lubis, And N. Siregar, "Sistem Pendukung Keputusan Pemilihan Games Untuk Remaja Menggunakan Metode Waspas," Pp. 141–147, 2018.

## **BIOGRAFI PENULIS**

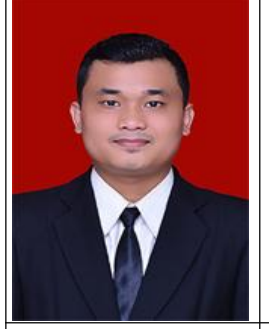

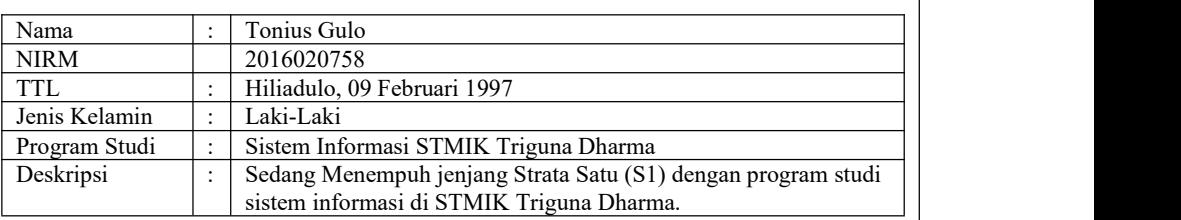

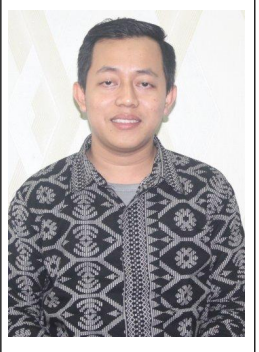

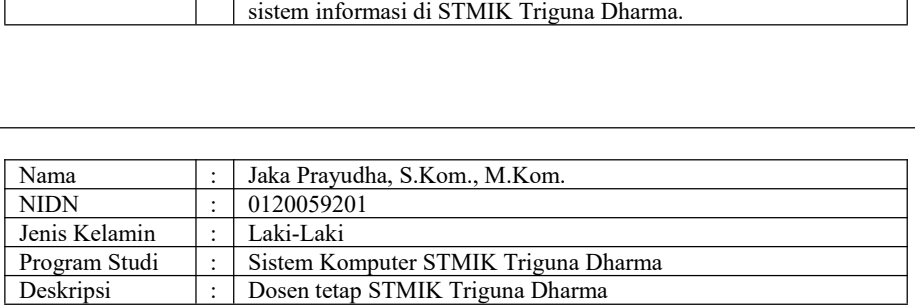

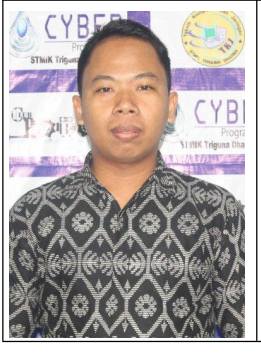

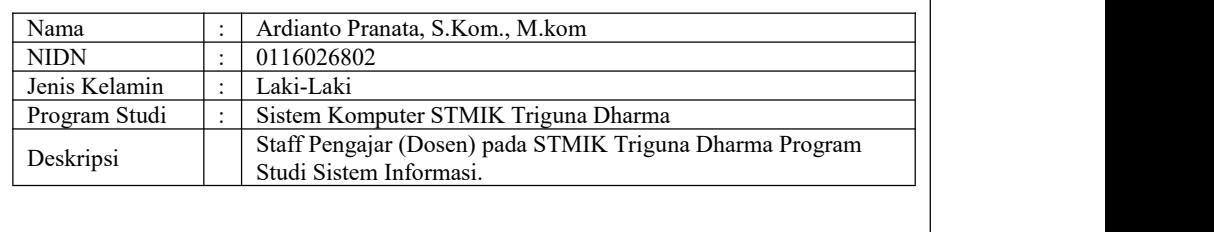